## A Web-Based Application Public Vaccine Management System (PVMS)

# BY Md. Ashraful Islam ID: 161-15-7254

This Report Presented in Partial Fulfillment of the Requirements for the Degree Of Bachelor of Science in Computer Science and Engineering

Supervised By

#### **Md Riazur Rahman**

Assistant Professor
Department of CSE
Daffodil International University

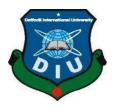

DAFFODIL INTERNATIONAL UNIVERSITY DHAKA, BANGLADESH 11 September 2021

#### **APPROVAL**

This Project/internship titled **Public vaccine Management System**, submitted by Md. Ashraful Islam, ID No: 161-15-7254 to the Department of Computer Science and Engineering, Daffodil International University has been accepted as satisfactory for the partial fulfillment of the requirements for the degree of B.Sc. in Computer Science and Engineering and approved as to its style and contents. The presentation has been held on 11 September 2021.

#### **BOARD OF EXAMINERS**

Chairman

Dr. Touhid Bhuiyan Professor and Head

Sadih

**Assistant Professor** 

Department of Computer Science and Engineering Faculty of Science & Information Technology Daffodil International University

**Internal Examiner** 

Md. Sadekur Rahman

Department of Computer Science and Engineering Faculty of Science & Information Technology

**Daffodil International University** 

**Internal Examiner** 

Moushumi Zaman Bonny

**Assistant Professor** 

Mist

Department of Computer Science and Engineering Faculty of Science & Information Technology Daffodil International University

**External Examiner** 

Shah Md. Imran

**Industry Promotion Expert** 

LICT Project, ICT Division, Bangladesh

## **ACKNOWLEDGEMENT**

First, I express our heartiest thanks and gratefulness to **almighty Allah** for His divine blessing makes us possible to complete the final year project/internship successfully.

I am grateful to **Md Riazur Rahman**, **Assistant Professor**, Department of CSE Daffodil International University, and Dhaka. Deep Knowledge & keen interest of our supervisor in the field of "Web Application" to carry out this project. His endless patience, scholarly guidance, continual encouragement, constant and energetic supervision, constructive criticism, valuable advice, reading many inferior draft and correcting them at all stage have made it possible to complete this project.

I would like to express our heartiest gratitude to **Dr. Touhid Bhuiyan**, Professor, and Head, Department of CSE, for his kind help to finish our project and also to other faculty member and the staff of CSE department of Daffodil International University.

I would like to thank our entire course mate in Daffodil International University, who took part in this discuss while completing the course work.

Finally, I must acknowledge with due respect the constant support and patients of our parents.

## **DECLARATION**

We hereby declare that, this project has been done by us under the supervision of **Md Riazur Rahman**, **Assistant Professor**, **and Department of CSE** Daffodil International University. We also declare that neither this project nor any part of this project has been submitted elsewhere for award of any degree or diploma.

## Supervised by:

MID: DI

more Anna

Md Riazur Rahman

Assistant Professor Department of CSE

**Daffodil International University** 

#### Submitted by:

Amanar-

Md. Ashraful Islam

ID: 161-15-7254 Department of CSE

**Daffodil International University** 

#### **ABSTRACT**

The novel Coronavirus, which was first seen in the city of China's Wuhan, and this virus, have terrorized our entire planet. Many people have been infected by covid-19 and 4 million have died. It is mandatory to vaccinate our people for saving their life. In the meantime, many countries and pharmaceutical companies have invented the vaccine and supplied it to many countries and even Bangladesh. Therefore, it is our first duty save our people by vaccinating them, but it is very challenging to vaccinate this huge population properly and keep a record of all the people who have been vaccinated. To do that difficult task we can use a modern and advanced technology Public Vaccine Management System (PVMS) for covid-19. Which can be used for everything from vaccinating citizens to distribution in the city center. In addition, keep their data records very accurately. I hope that this smart Vaccine Management system could be an effective solution now.

# TABLE OF CONTENTS

| CONTENTS                                                           | PAGE  |
|--------------------------------------------------------------------|-------|
| APPROVAL                                                           | i-ii  |
| ACKNOWLEDGEMENT                                                    | iii   |
| DECLARATION                                                        | iv    |
| ABSTRACT                                                           | v     |
| CHAPTER 1: INTRODUCTION                                            | 1-3   |
| 1.1 Introduction                                                   | 1     |
| 1.2 Motivation                                                     | 1     |
| 1.3 Objectives                                                     | 2     |
| 1.4 expected Outcome                                               | 3     |
| 1.5 Report Layout                                                  | 3     |
| CHAPTER 2: BACKGROUND ANALYSIS                                     | 4-6   |
| <ul><li>2.1 Introduction</li><li>2.2 Comparative studies</li></ul> | 4 4   |
| 2.3 Scope of the problems                                          | 5     |
| 2.4 Challenges                                                     | 5-6   |
| CHAPTER 3: REQUIREMENT SPECIFICATION                               | 7-14  |
| 3.1 Business Process Model                                         | 07    |
| 3.2 Use-case Modeling & description                                | 08-12 |
| 3.3 Implementation Requirements                                    | 13-14 |
| 3.4 Analysis                                                       | 14    |
| 3.4 Logical Data Model                                             | 15    |
|                                                                    | vi    |

| CHAPTER 4: DESIGN SPECIFICATION        | 15-25 |
|----------------------------------------|-------|
| 4.1 System Environment                 | 16    |
| 4.2 Front-end design                   | 16-25 |
| 4.3 Back-end design                    | 25-28 |
| CHAPTER 4: CONCLUSION AND FUTURE SCOPE |       |
| 5.1 Conclusion                         | 29    |
| 5.2 Future Scope                       | 29    |
|                                        |       |
| REFERANCES                             | 30    |

# LIST OF FIGURES

| Page No |
|---------|
| 07      |
| 08      |
| 09      |
| 10      |
| 11      |
| 12      |
| 15      |
| 17      |
| 17      |
| 18      |
| 19      |
| 19      |
|         |

vii

| Figure: 4.6 Login Form                                      | 20 |
|-------------------------------------------------------------|----|
| Figure: 4.7 Area list Table and Area creation Form          | 21 |
| Figure: 4.8 Vaccine Updating Form                           | 21 |
| Figure: 4.9 Area Manager Creation Form                      | 22 |
| Figure: 4.10 Center creation Form                           | 23 |
| Figure: 4.11 Center enable or disable                       | 23 |
| Figure: 4.12 Center staff creation form                     | 24 |
| Figure: 4.13 User's registration checking form              | 24 |
| Figure: 4.14 User's status Updating Form                    | 25 |
| Figure: 4.15 Backend Code                                   | 26 |
| Figure: 4.16 user's Table (PostgreSQL Database              | 26 |
| Figure: 4.17 Total dose Updated Table (PostgreSQL Database) | 27 |
| Figure: 4.18 Area Table (PostgreSQL Database)               | 27 |
| Figure: 4.19 Center Information Table (PostgreSQL Database) | 28 |
| Figure: 4.20 user Schedule Table (PostgreSOL Database)      | 28 |

## Chapter 1

#### Introduction

#### 1.1 Introduction:

Vaccine management systems are now one of the most talked-about topics in the world. Our world is now facing a big problem with coronavirus. The virus is spreading very fast, causing many people to die and infecting many more. Mortality and infection rates are rising at an alarming rate. Thus, the fastest vaccination is a mandatory choice to save our human lives.

Vaccinating this population in a short period is very challenging with a proper management system. On the other hand, we cannot help vaccinating those people very quickly. In this regard, technology can help us.

Smart vaccine management can solve the problems mentioned above. All over the world, even in our country, considers the smart vaccine management method as a good solution.

#### 1.2 Motivation:

Immediately vaccinating people is a very important task to save lives, on the other hand, it is important to reduce the extra crowds to keep them safe from being infected with this virus. In addition, we need to store the data of vaccination of this mass population. Because this collection of data is necessary for the future. Recently we have noticed that people in many areas were crowded during vaccination and there were many problems in organizing people because many people came to vaccinate. To overcome or reduce this problem we have tried to create a web-based application that also helps the public and the staff involved in the vaccination process.

# 1.3 Objectives:

The main objective of our project is to reduce public immunization errors and make it easier for the user and administrator to work. Such as-

#### User side:

- Easy and verified registration process: Users can register for the vaccine in an easy and comfortable way via an email or OTP verification.
- Creating schedules automatically: It automatically creates schedules like time, date, token, vaccination slot. That is why users can learn all information about his/her vaccination process immediately after completing the registration.
- Creating a PDF file on the registration card: It creates a PDF file with user registration information, and Users can download the file.
- In case the user is absent from the current schedule, the new schedule will be created automatically.
- This allows a user to create a public profile about their health status after being vaccinated.

#### Administrator side:

- With this system, we can update Automatic vaccine delivery information to all vaccination centers in any area. That is why the administrator updates the total number of vaccines for the city and there is no need to worry about the center.
- This system can reduce overcrowding, misery, as it divides service time, and public arrival time into several slots with scheduled times.
- The complexity of the vaccination process for the staff of the center can be reduced by the system, as they only need to check whether the users are registered at the center.

## 1.4 Expected outcome:

The use of this application will be widely spread as public and it will be used for various purposes. The main motivation of these projects are to reduce public immunization errors and make it easier for the public and employees to work. Vaccination information records will be stored in an appropriate and organized manner that can be used for a variety of purposes for both administrators and users and gives a view of the outcome of public vaccination in an area.

# 1.5 Report Layout:

- Introduction
- Background Analysis
- Requirement specification
- System Design and implementation
- Conclusion and future scope
- References

#### **CHAPTER 2**

#### **BACKGROUND ANALYSIS**

#### 2.1 Introduction:

A vaccine management system is a system that can perform a variety of immunizations. An example would be my created project "Public Vaccine Management System (PVMS)".

The system is a web-based application developed for both the public and administrators. The main features of this system are the automatic updating of the dose number of vaccines in different areas according to priority where the priority is counted the percentage of registered people among the population of an area, easy registration for the vaccine, and automatic scheduling. It helps employees properly. During this coronavirus epidemic, it is only working with the covid vaccine, but it can be used with a variety of vaccines.

## 2.2 Comparative Studies:

Apart from the fact that vaccination is a sensitive and complex issue, we have to go through many problems in our country. Such as low availability of vaccines, storage problems, lack of public management, and public awareness. Therefore, I had to do many studies for an effective vaccine management system.

Temperature can affect the storage and transport of vaccines. Many reports and research papers have been published on effective vaccination and the storage capacity of vaccines. From that source, I have gathered knowledge to create an effective vaccine management system considering the above issues such as human management and vaccine storage capacity.

An amazing related work has been published in Bangladesh like "Shurokkha" which is official Government website. It allows user to register for vaccine and acknowledged the user by SMS for the time of vaccination. On the other hand, I think if I inform the user about his schedule after registration and create a schedule for specific people for services in a particular slot; it will be helpful for both the user and the administrator.

# 2.3 Scope of the Problems

There are some problem may be created at the time of implementation. However, those problems can be solved by the sincerity of the users and staff.

- Data connection must be needed
- Must need an android phone or a computer.
- User must be attended in the center for vaccination by the given time date and slot
- The staff who are involved in vaccination process must complete the service of targeted user assign in a slot.
- In this Project I need the NID access of a citizen, which is secured by the government, and it is not permitted for all

## 2.4 Challenges

We all know that building a successful project is not an easy task. I have to face many challenges to build this project. If I talk about the timeline of this project, I have to say that day after day, I found some things to add to this project as a feature and this feature added some challenges for me.

- As the system will work with mass people so huge capacity of database and server is needed.
- I created this project using Django. As Django is a python based web framework I have to learn python.
- There are many IDE to write python code. In this project, I have used PyCharm, which is an official IDE for python, so I have to install PyCharm.
- The front-end is an important part of a project. If the front-end is attractive, the project will be more attractive to the user. I learned them from a web-engineering course. Here I had to put this knowledge into practice. I have faced a lot of problems and I had to learn a lot of new things.

- Some unknown bugs or errors have crashed this project many times. I had to debug many times to create the project.
- As I above mentioned that, the NID is not permitted for all so I created a prototype database as an example of NID for the testing purpose.
- In this project, the distribution data of the total dose of vaccine will be updated among all the areas and all the centers of an area. To do this job I have to found the priority of vaccine for each area. I had to create a template for a mathematical calculation, which results in the priority of vaccine of any area by counting the percentage of registered people among the population of an area. Not only that the priority will be changed for the registration of a user. That is why I have to write some complex code. Moreover, many times results make me disappointed. Finally, I got a satisfactory result.

## **CHAPTER 3**

# REQUIRMENT SPECIFICATION

## 3.1 Business process model:

Business Process Model System (BPMS) represents the graphical view of an organization. It also represents the working process of a company. The Business Process Model is a method of a business process and determines how it works and conducts complete activities to meet the desired goals of an organization.

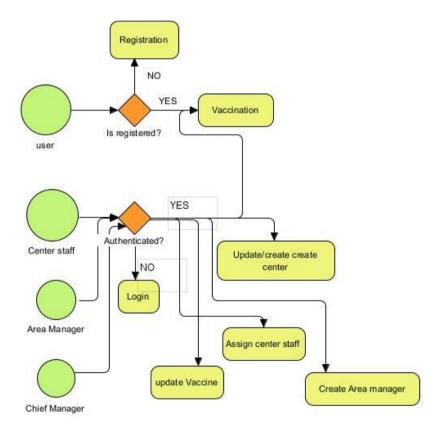

Figure: 3.1 Business Process Model

## 3.2 Use-case Modeling and description

A use case diagram is a graphical diagram of a user's possible interaction with a system. It shows the different uses of the system and the different types of users. Use case model consist of four types of model components. Where the actor and relationship play an important role. There are three types of actors in my web-based application. In this Use Case model, I have shown that the general public can complete registration in PVMS (Public Vaccine Management System). If the vaccine is not available at the center, the user can still register at the center of his choice but the schedule will be updated later (when staff will update the dose of vaccine at the center) Or one can cancel the registration at the center and select another center where the vaccine is available. It depends entirely on the choice of the public. Then, the user goes to the selected center according to the given schedule along with the registration card for vaccination. The process is initiated by the center staff through a checking process and vaccination is done after the checking is satisfied and the staff like the center staff have to log in to this system who is designated by the area manager at the center. In addition, the Chief Manager assigns the area manager.

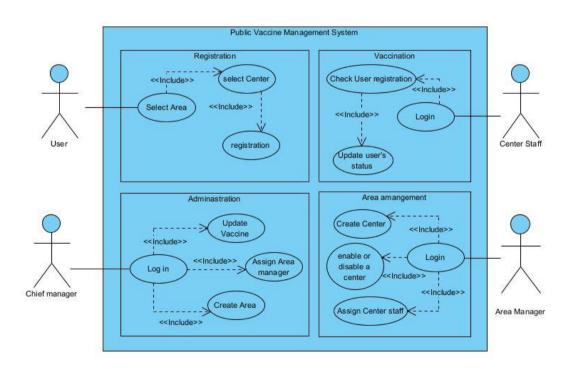

Figure: 3.2 Use-case Diagram for Public Vaccine Management System

# 3.2.1 Use Case for Registration

A user have to complete the registration by the NID and select any center available in the system. If the vaccine is not available at the center, the schedule will not be created after registration and the schedule will be created after the vaccine is updated at the center.

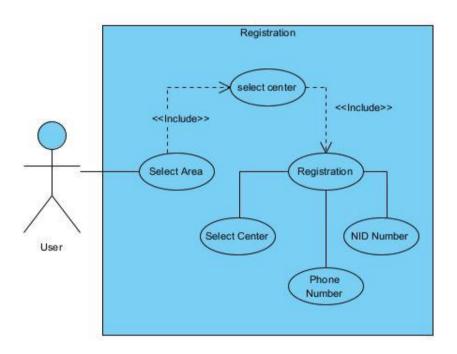

Figure: 3.3 Use-case Diagram for Registration

#### **Use Cases Details**

Use Case Name: Registration

Precondition: User

Actor: Public

Primary Path: 1. Enter NID

2. Enter Phone Number

3. Enter Center

5. Click "Submit; button

6.Enter OTP

7. Click "Register" button

Exceptional Path: If the vaccine is not available at the center, it suggests registering at another center. Allows the user to cancel the registration or keep it registered. The user will be notified via SMS to download the registration card after the center is updated.

#### 3.2.2 Use Case for Vaccination

Arrive at the vaccination center with the user registration card and the staff at the center will check if the user is registered. Center staff will update user status after satisfactory results. If this is the user's first doss, the center staff will update that the first doss has been completed, or if it is the second doss, it will be done for the second dose and the user will be vaccinated and a vaccinated certificate will be generated automatically.

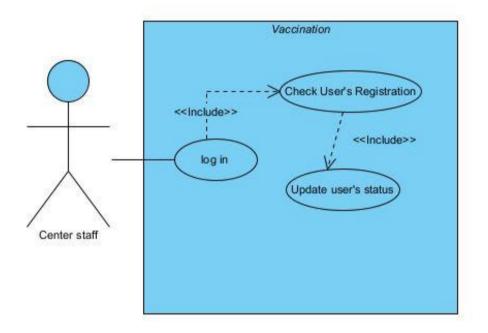

Figure: 3.4 Use-case Diagram for Vaccination

#### **Use Cases Details**

Use Case Name: Vaccination

Precondition: 1. User must be registered

2. Center staff must be authenticated

Actor: Center staff

Primary Path: 1. Enter "Employee ID"

- 2. Enter "Password"
- 3. Click "Log In"

#### Alternate Path:

- 1. Check user's registration
- 2. Update user's status
  - i. If user's first dose is not done then update first dose is "done".
  - ii. If user's first dose is done then update user is "vaccinated".
- 3. Click "Submit"

Exceptional Path: 1. If User is not registered then show Invalid center

2. If User is registered in other center then suggests going that center.

## 3.2.3 Use Case for Area Management

The Area Manager can create a vaccination center in a specific area and assign the center staff to that center. The Area Manager can turn off the vaccine at a center, disable the center, or enable the center to run the vaccination process.

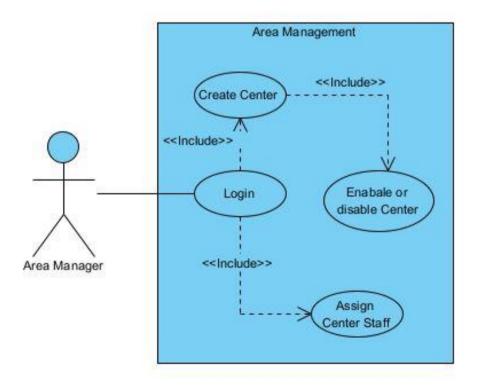

Figure: 3.5 Use-case Diagram for Area Management

#### **Use Cases Details**

Use Case Name: Area Management

Precondition: Chief Manager must be authenticated

Actor: Area Manager

Primary Path: 1. Enter "Employee ID"

2. Enter "Password"

3. Click "Log In"

Alternate Path:

1. Create Center

2. Enable or disable Center

3. Create Center Staff

Exceptional Path: Invalid Employee ID, Password then back to step 1 or 2 in primary path.

#### 3.2.4 Use Case for Administration

The chief manager can create an area and assign an area manager to that area. Only he can update the number of vaccines. Accordingly, the distribution data will be updated on a priority basis among all areas and between all centers in an area

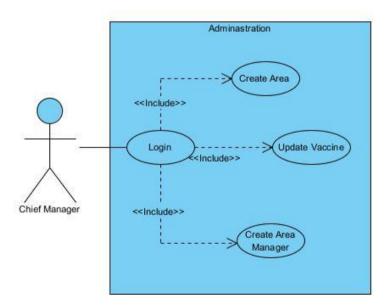

Figure: 3.6 Use-case Diagram for Administration

#### **Use Cases Details**

Use Case Name: Administration

Precondition: Area Manager must be authenticated

Actor: Chief Manager

Primary Path: 1. Enter "Username"

2. Enter "Password"

3. Click "Log In"

#### Alternate Path:

- 1. Create Area
- 2. Update the doses of Vaccines.
- 3. Create Area Manager.

Exceptional Path: Invalid Username, Password then back to step 1 or 2 in primary path.

## 3.3 Implementation Requirements

Each project has certain requirements, it is mandatory to meet the requirements to run the project; otherwise, the program will not run properly and will crash. In this way, this project also has some requirements.

#### User requirements

- The User need internet permission
- The User need to be citizen of Bangladesh
- The User must do registration for vaccination

#### Staff of center Requirements

- Staff must need internet permission
- Staff must be assigned for the center or are by super staff
- Staff must do login permission

#### Area Manager Requirements

- Area Manager must need internet permission
- Area Manager must be assigned by the super staff
- Area Manager must do login permission

#### **Chief Manager Requirements**

• Chief Manager must need internet permission

• Chief Manager must do registration and login permission

#### Software Requirements:

- Django Framework.
- PyCharm IDE.
- Database: PostgreSQL
- Database server: pgadmin4
- Operating system: Window

#### Hardware Requirements:

- Python SDK and Django supported device
- Configure configuration
- Ram-4GB (min)
- SSD-150GB (min)
- Processor-1.5GHz (min)

## 3.4 Analysis

Since we need internet permission. Therefore, the user must allow the Internet. Users must enter a valid NID and phone number and select any center available in the system for vaccination. The user then has to enter the OTP (One Time Password) which is sent to the contact number of the user. He can then complete the registration process. It is normal that sometimes the vaccine cannot be found at a specific center. In that case, the user can cancel the registration at that center and select another center or the user can register at that center but he has to wait for the vaccine till the next update from the chief manager. It is the job of the staff at the center to check the user registration process for the ticker, to update the staff login and user status. Center staff cannot allow users to be vaccinated at the center without registering at the center. The Area Manager will create the center in a particular area and also can enable or disable the center. The Chief Manager is the powerhouse of the system who can update the number of doses of vaccine, can create an Area manager.

# 3.5 Logical Data Model

This Logical Data Model or ER Diagram of this Web-application, which represents the relationship among the entities. In this project, The Entities are Login, Create center, Create area, Create Staff, Registration.

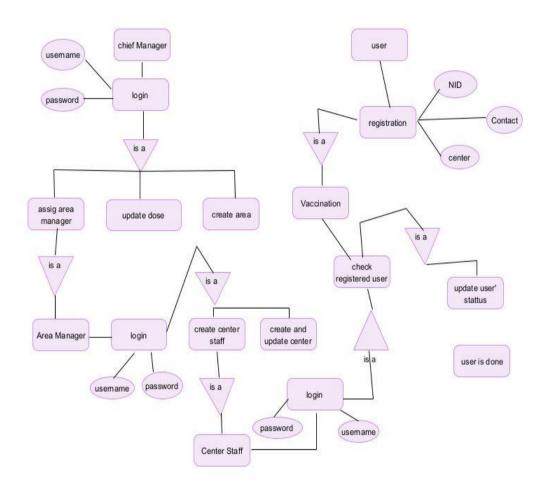

Figure: 3.7 ER Diagram of "Public Vaccine management" web-application

# **Chapter 4**

#### **DESIGN SPECIFICATION**

## 4.1 System Environment

In this system, if the user has an internet connection, the user can request registration for the vaccine and provide the required information. All information will be uploaded to the database. The user has to be present at the vaccination center as per the schedule given on the registration card. Otherwise, the user's absence will be added to the delay queue, where the user can get the vaccine but will have to wait. Center staff will update the user's status and this information will be uploaded to the user's database and area database. After receiving the second dose of the vaccine the user is vaccinated and a vaccination certificate will be created. The Area Manager creates a center, assigns center staff to that specific center, and enables and disables the center. If the center is enabled, the vaccine information will be updated in the center's database when the chief manager updated the vaccine information.

## 4.2 Front-end Design

Since the "front-end" design makes a website attractive to the user. So I had to pay more attention to this part. I have created a user interface, center staff interface, area manager interface, and chief manager interface on this website and I have used various technologies to make the front-end attractive to the user.

#### 4.2.1 User Interface

The user interface contains homepage user registration, OTP verification form, registration card. Users need to complete a few steps to register and in each step, the user will see the specific interface for the specific step.

## Homepage

On the homepage, it displays news of the Corona epidemic worldwide and from Bangladesh. It displays the previous day's statistics. A free API help me to attach the news.

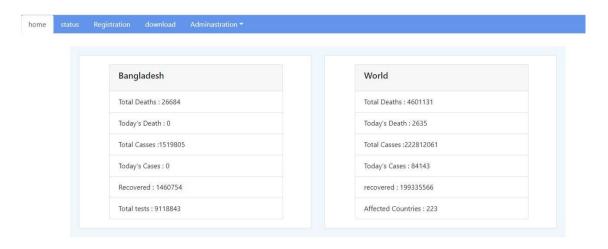

Figure: 4.1 home page

#### **Area selection For Registration**

The user must select any area to register on this page.

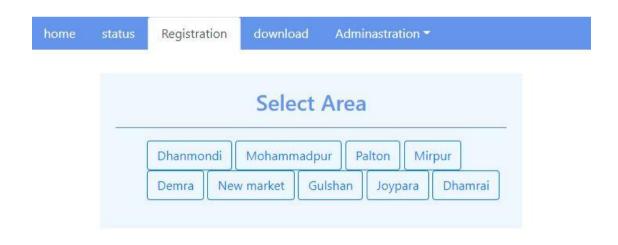

Figure: 4.2 Area selection page for registration

#### **Registration Form**

User needs to register by inserting some useful Information in the registration form:

- 1) NID( National Identity)
- 2) Phone Number
- 3) Select Center

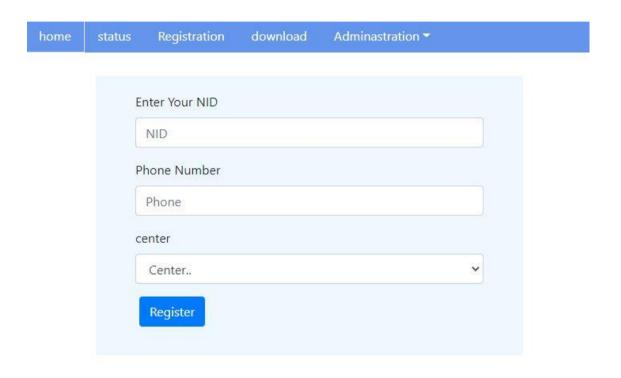

Figure: 4.3 User Registration form for vaccine

#### **OTP Verification Form**

After entering that valid information in the form, a verification code will be sent to the user's contact or email. By inserting the Valid OTP verification code the registration has been completed successfully, and the user is the registered user of the system. And a SMS is sent to the user contact to acknowledge that the registration has been successful.

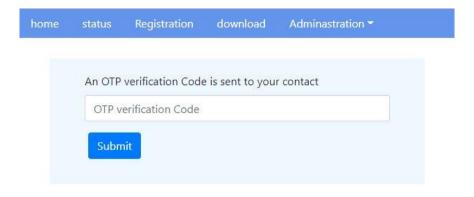

Figure: 4.4 OTP verification form

## **Registration Card**

After successful registration, the user can view his registration card. There is a download option, the user can download the registration card, and with this registration card, the user will go to the vaccination center. If the vaccine is not available at the center, it is indicated on another page. Users can cancel the registration and select another center.

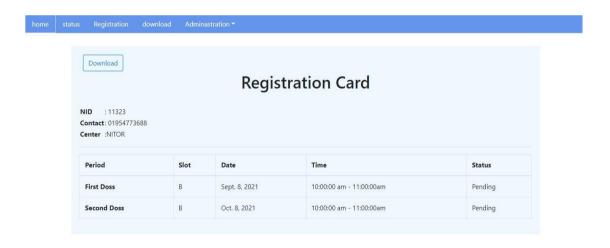

Figure: 4.5 Registration Card After user's successful Registration

#### 4.2.2 Administrator Interface

It is the administrator part and in this part, I had to design different types of Interface for different types of admin such as Login page, Chief Manager Interface, Area Manager, and Center staff.

## **Login Page**

All employees must enter valid information to access the system on this page.

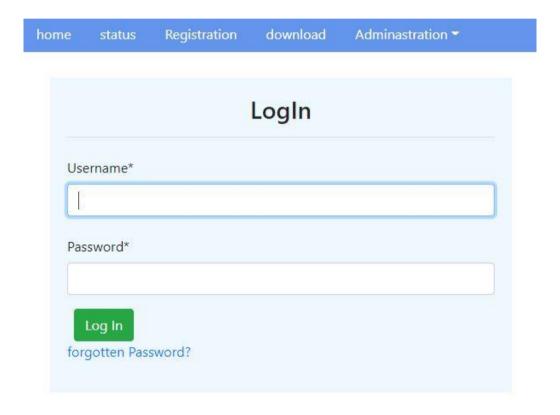

Figure: 4.6 Login Form

# 4.2.3 Chief Manager Interface

After logging in, the chief managing staff can create the area and update the total dose of the vaccine. In addition, the chief manager can see the status of any area and can create in area list page, Can Update dose in vaccine Updating Form and can assign area manager in area Manager Creation Form

#### **Area List and Area Creation Form**

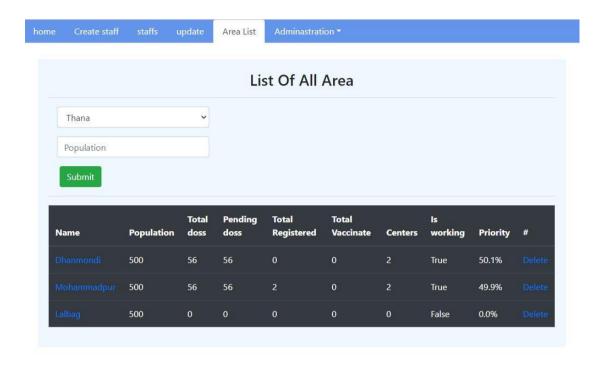

Figure: 4.7 Area list Table and Area creation Form

# **Vaccine Updating Form**

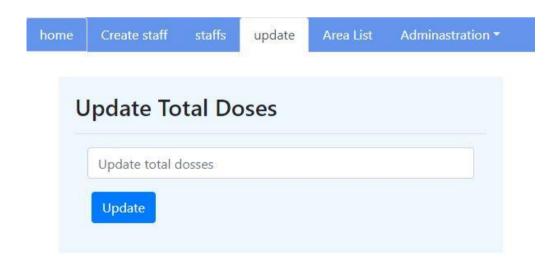

Figure: 4.8 Vaccine Updating Form

#### **Area manager Creation Form**

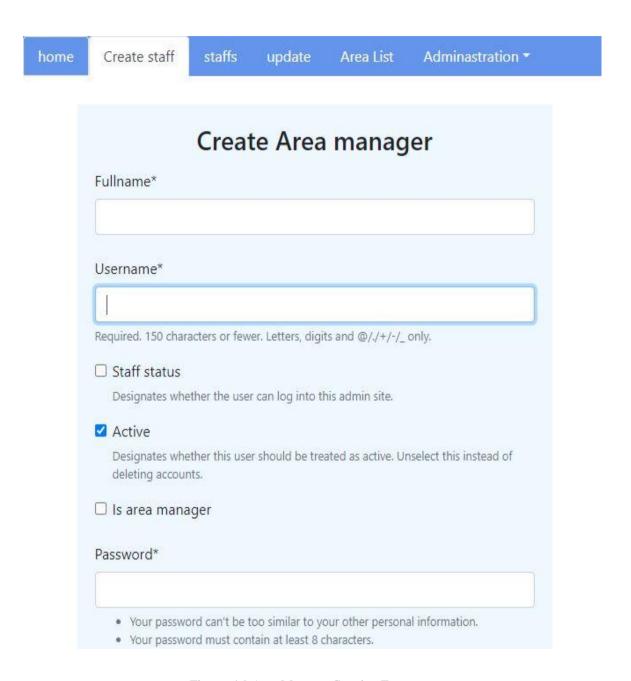

Figure: 4.9 Area Manager Creation Form

# 4.2.4 Area Manager Interface

Area manager create center in any particular area, enable or disable area, and create center staff

#### **Center Creation form**

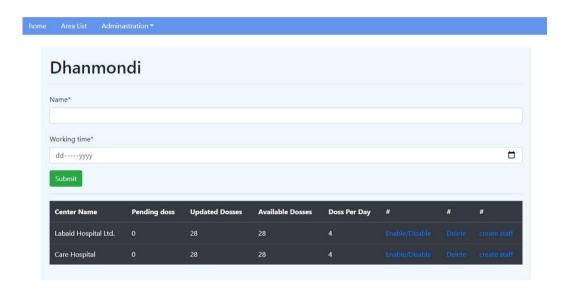

Figure: 4.10 Center creation Form

#### Enable or disable a center

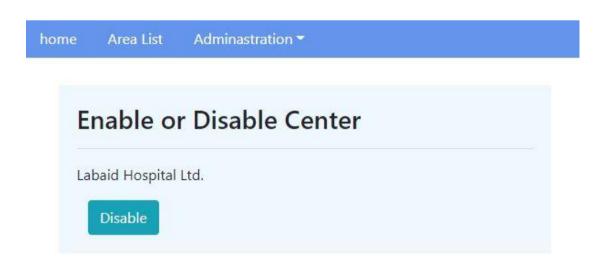

Figure: 4.11 Center enable or disable

#### **Center staff Creation form**

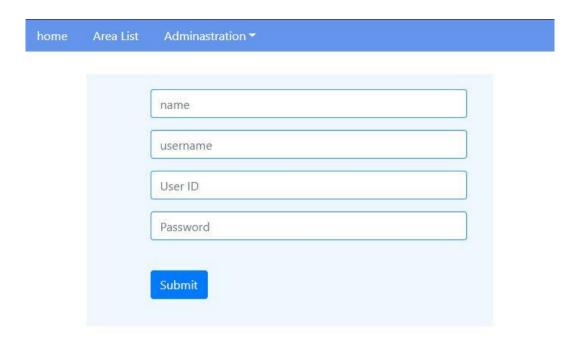

Figure: 4.12 Center staff creation form

## 4.2.5 Center staff Interface

In this page, the Center Staff can check the user's registration or status and update the user's status.

## User's registration checking form

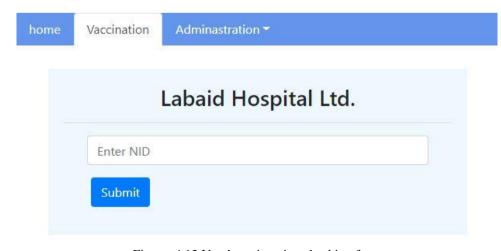

Figure: 4.13 User's registration checking form

#### User's status updating form

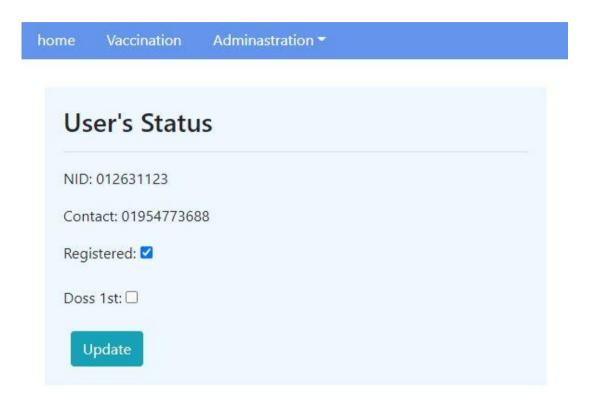

Figure: 4.14 User's status Updating Form

After updating the user's status, the vaccination process for the first or second doss has been done for a user. If the user received the first dose in the previous, the center staff will see the checkbox for the second dose.

## 4.3 Back-end Design

The back-end is part of the project that does such important work, but the user cannot see. Back-end converts a static website into dynamic.

#### 4.3.1 Back-end Code

I have used the Django Python-based web framework, and I have used Python as a backend language. I have a simple interaction with the database using ORM (Object Relational Mapping), which helps me with database insertion queries and manipulation.

```
🚅 center.html × 📙 staff\views.py × 📙 center\views.py × 👸 ditizen\views.py × 👼 home\views.py × 🙀 vaccination_complet
                    obj2.total_vaccinated += 1
                    obj2.save()
lle
                    return reverse_lazy('vaccinate')
₹ Pull Requests
            def reg(request, pk):
   obj_period = schedule.objects.all()
                u = people.objects.get(id=pk)
                c = center name.objects.get(id=u.center id)
                obj1 = area.objects.get(name=c.area_name)
                obi = obi1.center name set.all()
                if 'submit' in request POST:
                    code = request.POST['code']
                    if code == u.code.number:
                       if c.available_dosses == 0 and c.pending_doss_center == 0:
                           pending = Registration_pending(nid=v.nid, center_id=c.id, registered=False)
                           pending.save()
                           p = Registration_pending.objects.get(id=pending.pk)
                           return HttpResponseRedirect(reverse('cancel_registration', args=(p.pk,)))
                               Registration_pending.objects.get(nid=u.nid)
                               return HttpResponse("Your registration is pending on another center")
*** Structure
                               x1 = (c.updated_dosses // c.doss_per_day) - (math.ceil(c.available_dosses / c.doss_per_day))
                                  x1 = c.updated_dosses // c.doss_per_day
                               if c.available_dosses == c.updated_dosses and c.updated_dosses % c.doss_per_day == 1:
                                  c.num_of_dosses = c.doss_per_day + 1
                                  c.save()
             reg() > if 'submit' in request.POST >> if code == u.code.number >> else >> except >> try
            L⁴ Git
PvCharm 2021.1.3 available // Update... (todav 7:36 PM)
```

Figure: 4.15 Backend Code

# 4.3.2 Database for the Public Vaccine Management system

It is essential to store all user, area, center and vaccine information. This is the most sensitive and important part of my project. I used PostgreSQL database and pgadmin4 server to do this.

#### User's Table

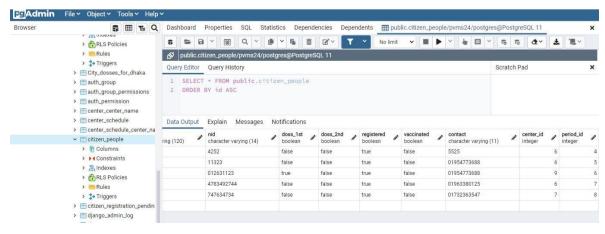

Figure: 4.16 user's Table (PostgreSQL Database)

#### **Vaccine Updated Table**

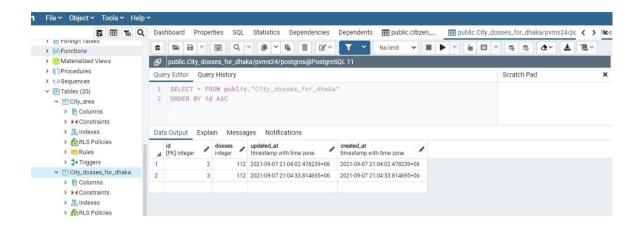

Figure: 4.17 Total dose Updated Table (PostgreSQL Database)

#### Area Table

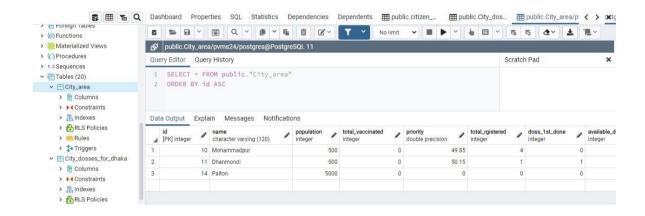

Figure: 4.18 Area Table (PostgreSQL Database)

#### **Center Information Table**

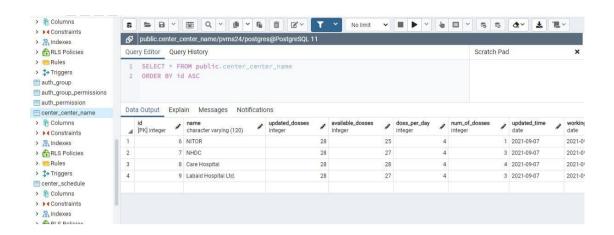

Figure: 4.19 Center Information Table (PostgreSQL Database)

#### **User is Schedule Table**

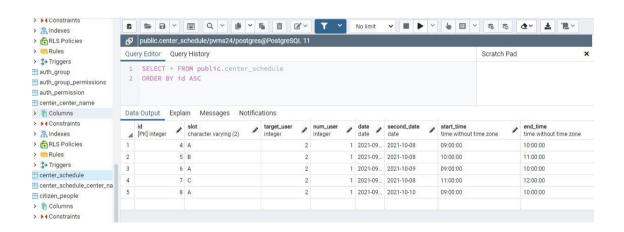

Figure: 4.20 user Schedule Table (PostgreSQL Database)

# **Chapter 5**

## CONCLUSION AND FUTURE SCOPE

#### 5.1 Conclusion

"Public Vaccine Management System" can play a vital role in an effective vaccine management system. Though it is not easy to start, I hope this web application can good option for both the user and administrator for a comfortable vaccine management system. I hope both parties will be satisfied using this application. In the future, I will try to improve some features to make it more user-friendly.

## **5.2 Future Scope**

Some features may be upgraded in the future so that users can use this web application as a better solution for all types of vaccine management, not just for covid vaccines.

- 1. Users can create a profile. Which will be considered as the user's health profile so that the user has all the health information.
- 2. Information on various vaccines and the latest news will be updated on the homepage.
- 3. Doctor appointment features will be added.
- 4. The requirement of an OTP verification code will be added for the administrator to log in to ensure system security.

#### **Reference:**

- [1] Vaccination Management Process: Distribution", Published on March 22,2021available at<<a href="https://www.riomed.com/vaccination-management-process-distribution/">https://www.riomed.com/vaccination-management-process-distribution/</a>> [Accessed 13 July 2021]
- [2] Vaccine Management System, available at<<a href="https://www2.deloitte.com/us/en/pages/public-sector/solutions/vaccine-management-system.html">https://www2.deloitte.com/us/en/pages/public-sector/solutions/vaccine-management-system.html</a> [Accessed 25th July 2021]
- [3] Shurokkha, "covid vaccine registration form", [online], available at << https://surokkha.gov.bd/enroll>> [Accessed 28th July 2021]
- [4] SDG Integration, "Effective Vaccine Management Assessment Tool", [online], available at << https://workflow.servicenow.com/customer-experience/crisis-response-3-ways-to-distribute-vaccines/ >> [Accessed 5 August 2021]
- [5] World Health organization, "Essential Programmed on Immunization", [online], available at-<<a href="https://www.who.int/teams/immunization-vaccines-and-biologicals/essential-programme-on-immunization/supply-chain/effective-vaccine-management-(evm)>> [Accessed 10 August 2021]
- [6] Unicef, "covid-19", [online], available at << https://www.unicef.org/coronavirus/covid-19>>
- [7] Pfizer,"Covid-19 Vaccine U.S Distribution sheet", [online], available at << https://www.pfizer.com/news/hot-topics/covid\_19\_vaccine\_u\_s\_distribution\_fact\_sheet >> [Accessed 11 August 2021]
- [8] Visual Paradigm, "Use Case Diagram Tutorial", [online], available at << https://online.visual-paradigm.com/diagrams/tutorials/use-case-diagram-tutorial/#how-to-draw-use-case-diagram>> [Accessed 19 August 2021]
- [9] Tallyfy, "Business-Process-Modeling", [Online], Available at<<a href="https://tallyfy.com/business-process-modeling/">https://tallyfy.com/business-process-modeling/</a>> [Accessed 25 August 2021]
- [10]Wikipedia, "Business process modeling", [Online], Available at <a href="https://en.wikipedia.org/wiki/Business\_process\_modeling">https://en.wikipedia.org/wiki/Business\_process\_modeling</a> [Accessed 30 August 2021]
- [11] Django, "Django: The web framework for perfectionists with deadline", [online], Available at << https://www.djangoproject.com/>> [Accessed 5 January 2021]
- [12] Django-OTP,"Authentication and Authorization", [Online], Available at<<https://django-otp-official.readthedocs.io/en/stable/auth.html>> [Accessed 5 march 2021]
- [13]Python, "Python tutorial", [online], available at<<https://www.w3schools.com/python/default.asp >> [Accessed 2 December 2020]
- [14] Pgadmin-PostgeSql Tools, "pgAdmin", [online], available at << https://www.pgadmin.org/ >> [Accessed 6 June 2021]
- [15] Bootstrap, "Build fast, responsive sites with Bootstrap", [online], available at << https://getbootstrap.com/ >> [Accessed 2 September 2021]

# A Web-Based Application Public Vaccine Management System (PVMS)

| (PVI)   | VI3)                                                                               |                    |                     |
|---------|------------------------------------------------------------------------------------|--------------------|---------------------|
| ORIGINA | ALITY REPORT                                                                       |                    |                     |
|         | 8% 18% INTERNET SOURCES                                                            | 5%<br>PUBLICATIONS | %<br>STUDENT PAPERS |
| PRIMAR  | Y SOURCES                                                                          |                    |                     |
| 1       | dspace.daffodilvarsity.e                                                           | edu.bd:8080        | 13%                 |
| 2       | cnnb.daffodilvarsity.edu                                                           | u.bd               | 3%                  |
| 3       | dspace.library.daffodilv                                                           | arsity.edu.bd:80   | 1 %                 |
| 4       | innovate.mygov.in Internet Source                                                  |                    | <1%                 |
| 5       | "Systems Engineering for Powertrain Development and Business Media LLC Publication | nt", Springer Scie | <1 <sub>%</sub>     |
| 6       | us.boell.org Internet Source                                                       |                    | <1%                 |

Exclude quotes Off
Exclude bibliography On